<span id="page-0-4"></span>[Description](#page-0-0) [Syntax](#page-0-1) [Remarks and examples](#page-7-0) [Appendix](#page-24-0) [Also see](#page-31-0)

## <span id="page-0-0"></span>**Description**

The xl() class allows you to create Excel 1997/2003 (.xls) files and Excel 2007/2013 (.xlsx) files and load them from and to Mata matrices. The two Excel file types have different data size limits that you can read about in the technical note [Excel data size limits](https://www.stata.com/manuals/dimportexcel.pdf#dimportexcelRemarksandexamplesExceldatasizelimits) of [D] **[import excel](https://www.stata.com/manuals/dimportexcel.pdf#dimportexcel)**. The xl() class is supported on Windows, Mac, and Linux.

## <span id="page-0-1"></span>**Syntax**

If you are trying to import or export an Excel file to or from Stata, see [D] **[import excel](https://www.stata.com/manuals/dimportexcel.pdf#dimportexcel)**. If you are trying to export a table created by Stata to Excel, see [RPT] **[putexcel](https://www.stata.com/manuals/rptputexcel.pdf#rptputexcel)**.

The syntax diagrams below describe a Mata class. For help with class programming in Mata, see [M-2] **[class](https://www.stata.com/manuals/m-2class.pdf#m-2class)**.

Syntax is presented under the following headings:

Step 1: [Initialization](#page-0-2) Step 2: [Creating](#page-0-3) and opening an Excel workbook Step 3: Working with Excel [worksheets](#page-1-0) Step 4: Excel active [worksheet](#page-1-1) settings Step 5: [Reading](#page-2-0) and writing data from and to an Excel worksheet Step 6: [Formatting](#page-3-0) cells in an Excel worksheet Step 7: [Formatting](#page-4-0) text in an Excel worksheet Step 8: [Formatting](#page-5-0) cell ranges in an Excel worksheet Utility [functions](#page-6-0) for use in all steps

### <span id="page-0-3"></span><span id="page-0-2"></span>**Step 1: Initialization**

 $B = x1()$  $B = x1()$ 

## **Step 2: Creating and opening an Excel workbook**

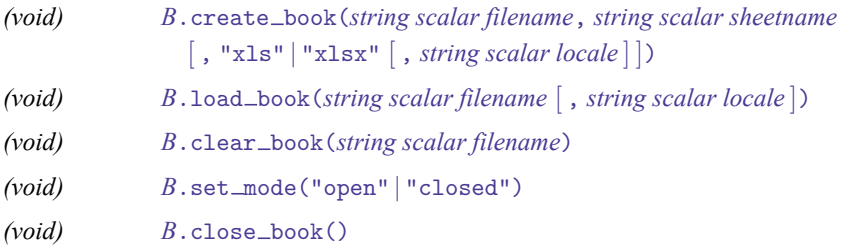

### <span id="page-1-0"></span>**Step 3: Working with Excel worksheets**

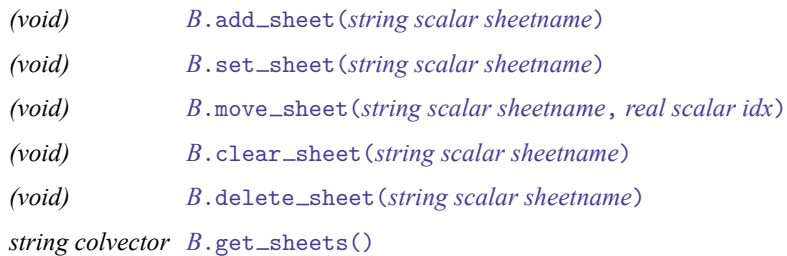

## <span id="page-1-1"></span>**Step 4: Excel active worksheet settings**

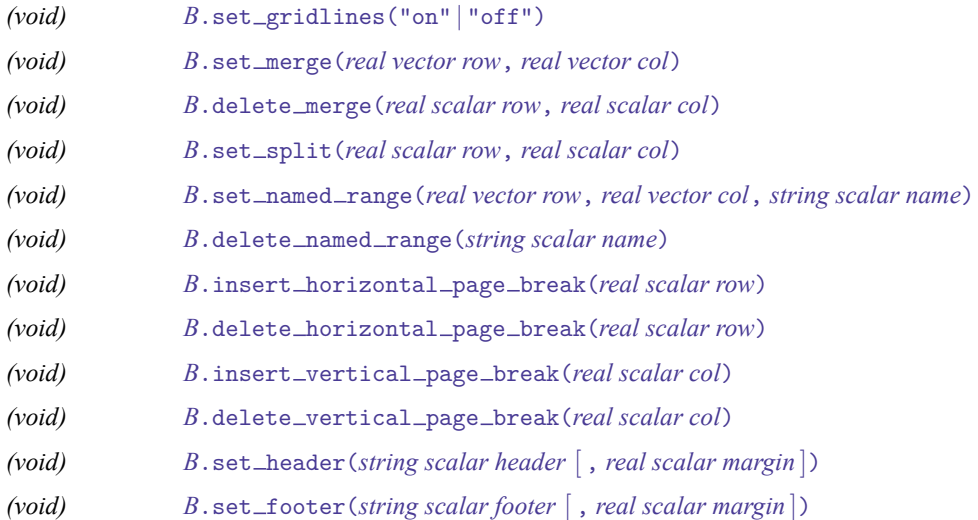

## <span id="page-2-0"></span>**Step 5: Reading and writing data from and to an Excel worksheet**

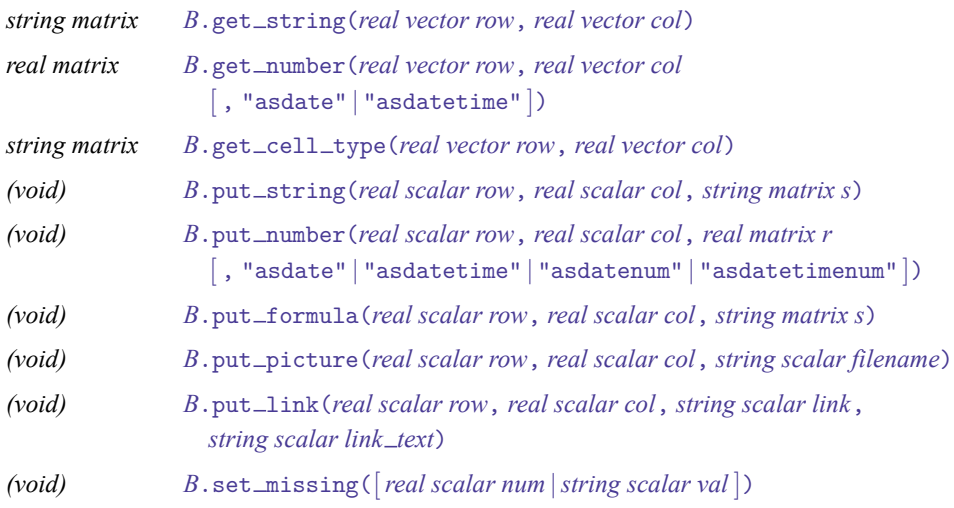

## <span id="page-3-0"></span>**Step 6: Formatting cells in an Excel worksheet**

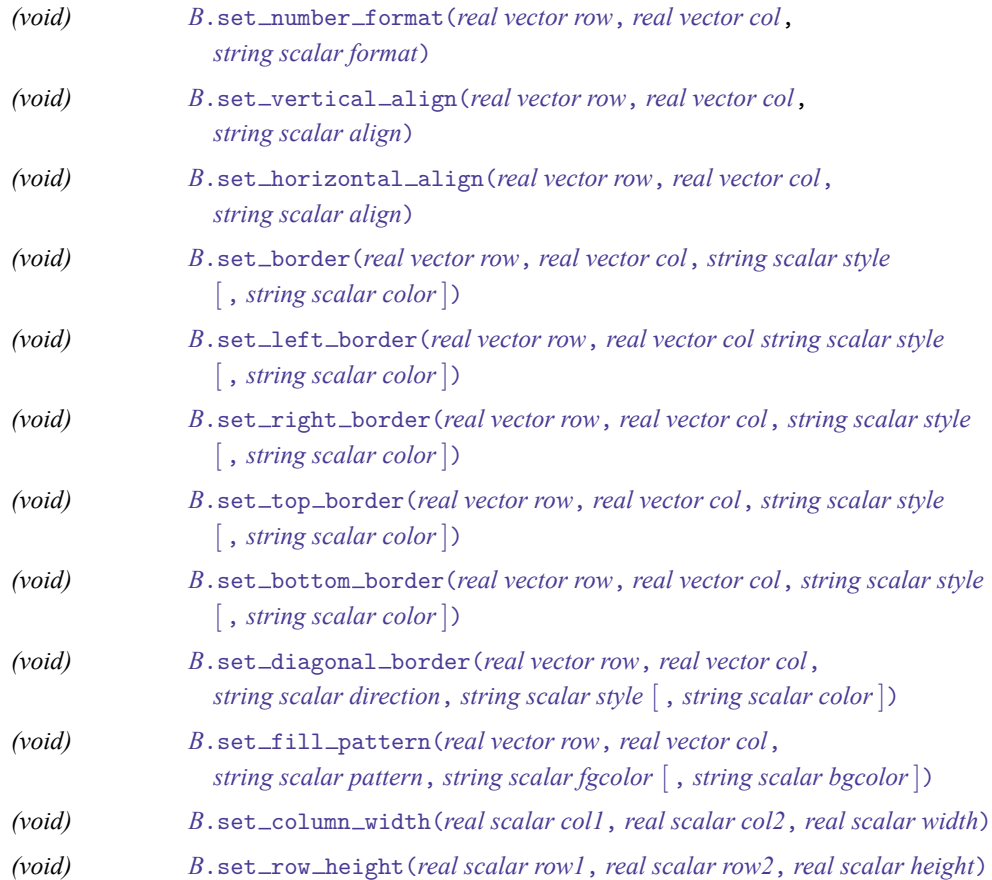

## <span id="page-4-0"></span>**Step 7: Formatting text in an Excel worksheet**

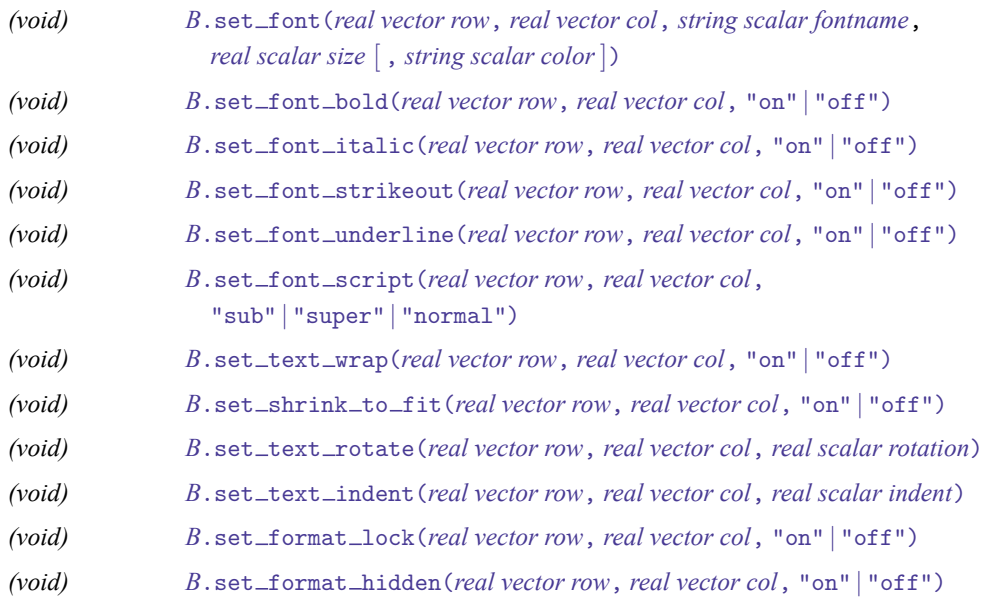

## <span id="page-5-0"></span>**Step 8: Formatting cell ranges in an Excel worksheet**

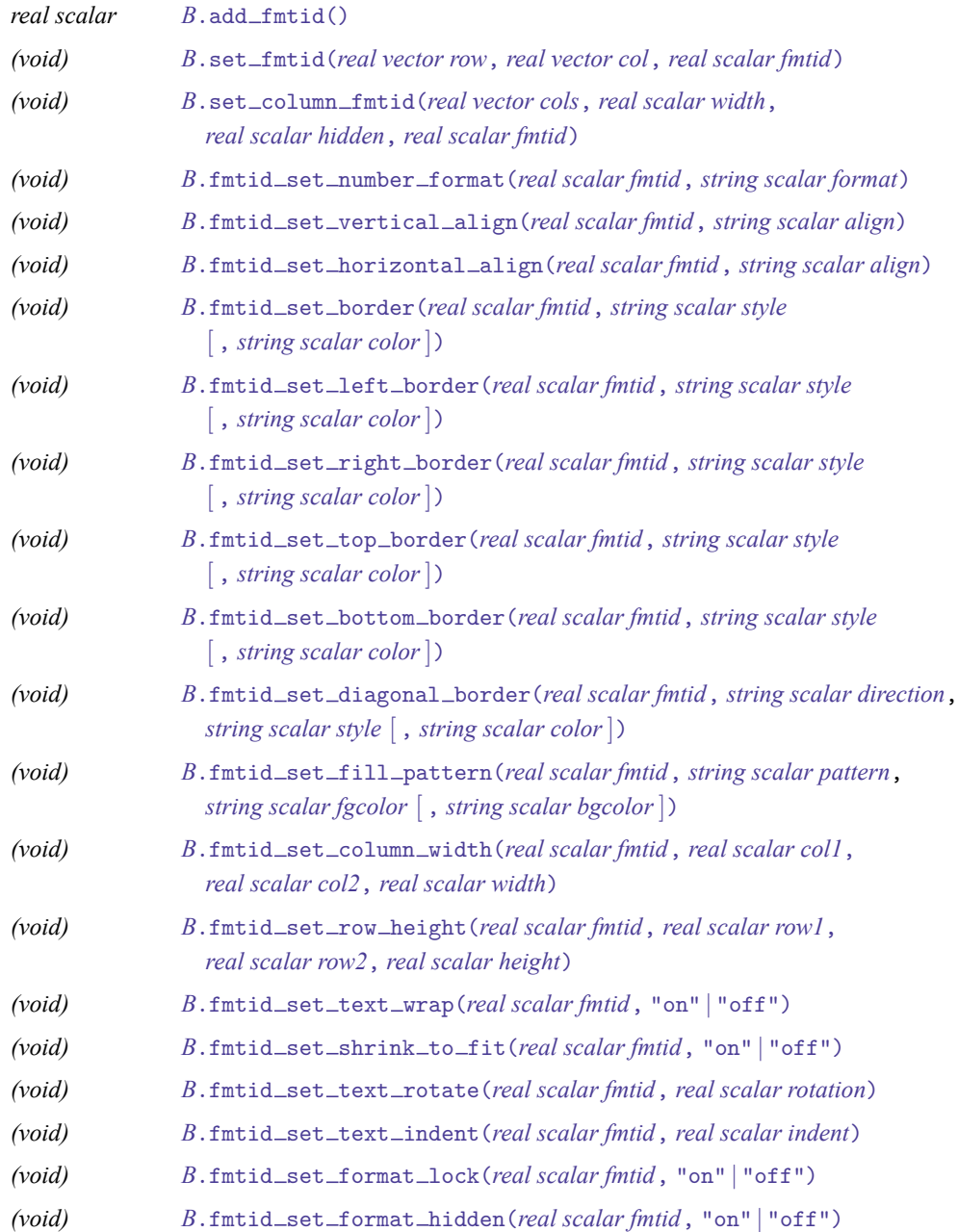

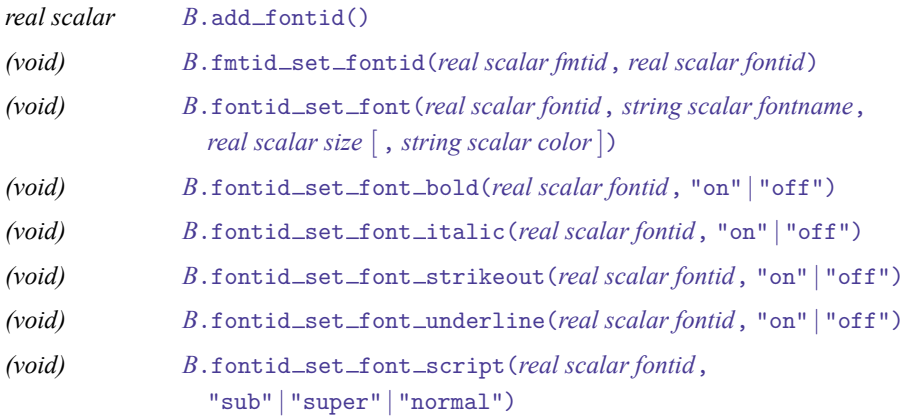

## <span id="page-6-0"></span>**Utility functions for use in all steps**

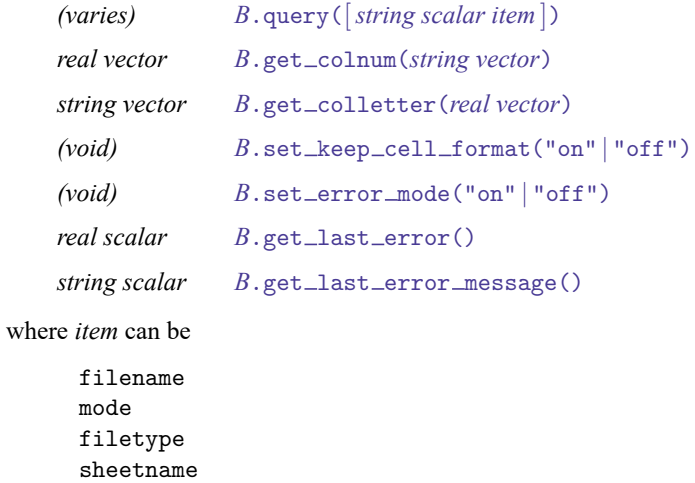

missing

### <span id="page-7-0"></span>**Remarks and examples**

Remarks are presented under the following headings:

[Definition](#page-7-1) of <sup>B</sup> [Specifying](#page-8-0) the Excel workbook Working with Excel [worksheets](#page-9-0) Excel active [worksheet](#page-10-0) settings [Reading](#page-11-0) data from Excel [Writing](#page-12-0) data to Excel [Dealing](#page-13-0) with missing values [Dealing](#page-13-1) with dates [Formatting](#page-14-0) functions Numeric [formatting](#page-14-1) Text [alignment](#page-14-2) Cell [borders](#page-15-0) [Fonts](#page-15-1) **[Other](#page-16-0)** [Formatting](#page-16-1) examples Range [formatting](#page-17-0) functions [Adding](#page-17-1) format IDs [Setting](#page-17-2) formats by ID Cell [formatting](#page-18-0) functions [Adding](#page-19-0) font IDs [Setting](#page-19-1) font IDs for format IDs Font [formatting](#page-19-2) functions Range [formatting](#page-19-3) examples Utility [functions](#page-20-0) [Handling](#page-22-0) errors Error [codes](#page-23-0)

### <span id="page-7-1"></span>**Definition of B**

A variable of type x1 is called an [instance](https://www.stata.com/manuals/m-6glossary.pdf#m-6GlossaryMataglossaryinstance) of the x1() class. *B* is an instance of x1(). You can use the class interactively:

```
b = x1()b.create_book("results", "Sheet1")
...
```
In a function, you would declare one instance of the xl() class *B* as a scalar.

```
void myfunc()
{
  class xl scalar b
  b = x1()b.create_book("results", "Sheet1")
  ...
}
```
When using the class inside other functions, you do not need to create the instance explicitly as long as you declare the member-instance variable to be a scalar:

```
void myfunc()
{
  class xl scalar b
  b.create_book("results", "Sheet1")
  ...
}
```
### <span id="page-8-0"></span>**Specifying the Excel workbook**

To read from or write to an existing Excel workbook, you need to tell the xl() class about that workbook. To create a new workbook to write to, you need to tell the xl() class what to name that workbook and what type of Excel file that workbook should be. Excel 1997/2003 (.xls) files and Excel 2007/2010 (.xlsx) files can be created. You must either load or create a workbook before you can use any sheet or read or write *[member functions](https://www.stata.com/manuals/m-2class.pdf#m-2classRemarksandexamplesmember)* of the xl() class.

*[B](https://www.stata.com/manuals/m-5xl.pdf#m-5xl()RemarksandexamplesDefinitionofB)*.create book(*filename*, *sheetname* [ , "xls" | "xlsx" [ , *locale* ] ])

creates an Excel workbook named *filename* with the sheet *sheetname*. By default, an .xlsx file is created. If you use the optional xls argument, then an .xls file is created. *locale* specifies the locale used by the workbook. You might need this option when working with extended ASCII character sets. This option has no effect on Microsoft Windows. The default locale is UTF-8.

*[B](https://www.stata.com/manuals/m-5xl.pdf#m-5xl()RemarksandexamplesDefinitionofB)*.load book(*filename* [ , *locale* ])

loads an existing Excel workbook. Once it is loaded, you can read from or write to the workbook. *locale* specifies the locale used by the workbook. You might need this option when working with extended ASCII character sets. This option has no effect on Microsoft Windows. The default locale is UTF-8.

```
B.clear book(filename)
```
removes all worksheets from an existing Excel workbook.

To create an .xlsx workbook, code

```
b = x1()b.create_book("results", "Sheet1", "xlsx")
```
To load an .xls workbook, code

```
b = x1()b.load_book("Budgets.xls")
```
The xl() class will open and close the workbook for each member function you use that reads from or writes to the workbook. This is done by default, so you do not have to worry about opening and closing a file handle. This can be slow if you are reading or writing data at the cell level. In these cases, you should leave the workbook open, deal with your data, and then close the workbook. The following member functions allow you to control how the class handles file I/O.

```
B.set mode("open" | "closed")
```
sets whether the workbook file is left open for reading or writing data. set\_mode("closed"), the default, means that the workbook is opened and closed after every sheet or read or write member function.

```
B.close_book()
```
closes a workbook file if the file has been left open using set mode("open").

Below is an example of how to speed up file I/O when writing data.

```
b = x1()b.create_book("results", "year1")
b.set_mode("open")
for(i=1;i<10000;i++) {
    b.put number(i,1,i)...
}
b.close_book()
```
### <span id="page-9-0"></span>**Working with Excel worksheets**

The following member functions are used to modify the settings of a worksheet named *sheetname*. By default, if you do not specify a worksheet, the xl() class will use the first worksheet in the workbook to read data from and write data to.

*[B](https://www.stata.com/manuals/m-5xl.pdf#m-5xl()RemarksandexamplesDefinitionofB)*.add sheet(*sheetname*)

adds a new worksheet named *sheetname* to the workbook and sets the active worksheet to that sheet.

- *[B](https://www.stata.com/manuals/m-5xl.pdf#m-5xl()RemarksandexamplesDefinitionofB)*.set\_sheet(*sheetname*) sets the active worksheet to *sheetname*.
- *[B](https://www.stata.com/manuals/m-5xl.pdf#m-5xl()RemarksandexamplesDefinitionofB)*.move\_sheet(*sheetname*, *idx*) moves worksheet *sheetname* to the *idx* position in a workbook.
- *[B](https://www.stata.com/manuals/m-5xl.pdf#m-5xl()RemarksandexamplesDefinitionofB)*.clear\_sheet(*sheetname*) clears all cell values for *sheetname*.
- *[B](https://www.stata.com/manuals/m-5xl.pdf#m-5xl()RemarksandexamplesDefinitionofB)*.delete sheet(*sheetname*) deletes *sheetname* from the workbook.
- *[B](https://www.stata.com/manuals/m-5xl.pdf#m-5xl()RemarksandexamplesDefinitionofB)*.get\_sheets() returns a string colvector of all the sheetnames in the current workbook.

You may need to make a change to all the sheets in a workbook. get\_sheets() can help you do this.

```
void myfunc()
{
  class xl scalar b
  string colvector sheets
  real scalar i
  b.load_book("results")
  sheets = b.get_sheets()
  for(i=1;i<=rows(sheets);i++) {
    b.set_sheet(sheets[i])
    b.clear sheet(sheets[i])
    ...
  }
}
```
To create a new workbook with multiple new sheets, code

```
b.create_book("Budgets", "Budget 2009")
for(i=10;i<=13;i++) {
    sheet = "Budget 20" + strofreal(i)
    b.add_sheet(sheet)
}
```
#### <span id="page-10-0"></span>**Excel active worksheet settings**

The following member functions are sheet settings:

```
B.\text{set\_gridlines("on" | "off")}
```
sets whether gridlines are displayed for active worksheet. The default is "on".

```
B.set merge(row, col)
```
merges the cells in active worksheet for each cell in the Excel cell range specified in *row* and *col*. Both *row* and *col* can be a  $1 \times 2$  real vector. The first value in the vectors must be the starting (upper-left) cell in the worksheet to which you want to merge. The second value must be the ending (lower-right) cell in the worksheet to which you want to merge.

```
B.delete merge(row, col)
```
deletes the merged cells in the active worksheet for any cells merged with the cell specified by *row* and *col*.

```
B.set_split(row, col)
```
splits the active sheet at position *row* and *col* or specifies the position of frozen pane.

```
B.set named range(row, col, name)
```
names the cell range in active worksheet for each cell in the Excel cell range specified in *row* and *col.* Both *row* and *col* can be a  $1 \times 2$  real vector. The first value in the vectors must be the starting (upper-left) cell in the worksheet to which you want to merge. The second value must be the ending (lower-right) cell in the worksheet to which you want to merge.

*[B](https://www.stata.com/manuals/m-5xl.pdf#m-5xl()RemarksandexamplesDefinitionofB)*.delete\_named\_range(*name*) deletes the named range *name* from the list of named cell ranges stored in the active worksheet.

- *[B](https://www.stata.com/manuals/m-5xl.pdf#m-5xl()RemarksandexamplesDefinitionofB)*.insert horizontal page break(*row*) inserts a page break at row *row* in the active worksheet.
- *[B](https://www.stata.com/manuals/m-5xl.pdf#m-5xl()RemarksandexamplesDefinitionofB)*.delete horizontal page break(*row*) deletes a page break at row *row* in the active worksheet.
- *[B](https://www.stata.com/manuals/m-5xl.pdf#m-5xl()RemarksandexamplesDefinitionofB)*.insert vertical page break(*col*) inserts a page break at column *col* in the active worksheet.

```
B.delete vertical page break(col)
     deletes a page break at column col in the active worksheet.
```
*[B](https://www.stata.com/manuals/m-5xl.pdf#m-5xl()RemarksandexamplesDefinitionofB)*.set header(*header* [ , *margin* ]) adds a worksheet header *header* with margin *margin* to the active worksheet.

```
B.set footer(footer [ , margin ])
```
adds a worksheet footer *footer* with margin *margin* to the active worksheet.

### **Reading data from Excel**

The following member functions of the xl() class are used to read data. Both *row* and *col* can be a real scalar or  $a \perp x$  2 real vector.

*[B](https://www.stata.com/manuals/m-5xl.pdf#m-5xl()RemarksandexamplesDefinitionofB)*.get\_string(*row*, *col*)

returns a string matrix containing values in a cell range depending on the range specified in *row* and *col*.

```
B.get number(row, col [ , "asdate" | "asdatetime" ])
```
returns a real matrix containing values in a cell range depending on the range specified in *row* and *col*.

*[B](https://www.stata.com/manuals/m-5xl.pdf#m-5xl()RemarksandexamplesDefinitionofB)*.get\_cell\_type(*row*, *col*)

returns a string matrix containing the string values numeric, string, date, datetime, or blank for each cell in the Excel cell range specified in *row* and *col*.

To get the value in cell A1 from Excel into a string scalar, code

```
string scalar val
val = b.get string(1,1)
```
If A1 contained the value "Yes", then val would contain "Yes". If A1 contained the numeric value 1, then val would contain "1". get\_string() will convert numeric values to strings.

To get the value in cell A1 from Excel into a real scalar, code

real scalar val val =  $b.get number(1,1)$  If A1 contained the value "Yes", then val would contain a missing value. get\_number will return a missing value for a string value. If A1 contained the numeric value 1, then val would contain the value 1.

To read a range of data into Mata, you must specify the cell range by using a  $1 \times 2$  rowvector. To read row 1, columns B through F of a worksheet, code

```
string rowvector cells
real rowvector cols
cols = (2, 6)cells = b.get_string(1,cols)
```
To read rows 1 through 3 and columns B through D of a worksheet, code

```
real matrix cells
real rowvector rows, cols
rows = (1,3)cols = (2, 4)cells = b.get_number(rows,cols)
```
### <span id="page-12-0"></span>**Writing data to Excel**

The following member functions of the xl() class are used to write data. *row* and *col* are real scalars. When you write a matrix or vector, *row* and *col* are the starting (upper-left) cell in the worksheet to which you want to begin saving.

```
B.put_string(row, col, s)
```
writes a string scalar, vector, or matrix to an Excel worksheet.

```
B.put number(row, col, r [ , "asdate" | "asdatetime" | "asdatenum" | asdatetimenum ])
     writes a real scalar, vector, or matrix to an Excel worksheet.
```
*[B](https://www.stata.com/manuals/m-5xl.pdf#m-5xl()RemarksandexamplesDefinitionofB)*.put formula(*row*, *col*, *s*)

writes a string scalar, vector, or matrix containing valid Excel formulas to an Excel worksheet.

*[B](https://www.stata.com/manuals/m-5xl.pdf#m-5xl()RemarksandexamplesDefinitionofB)*.put picture(*row*, *col*, *filename*)

writes a portable network graphics (.png), JPEG (.jpg), device-independent bitmap (.dib), enhanced metafile (.emf), or tagged image file format (.tiff) file to an Excel worksheet.

```
B.put link(row, col, link, link text)
      writes an HTTP link, Excel file link, or sheet link to an Excel worksheet.
```
To write the string "Auto Dataset" in cell A1 of a worksheet, code

b.put\_string(1, 1, "Auto Dataset")

To write "mpg", "rep78", and "headroom" to cells B1 through D1 in a worksheet, code

names = ("mpg", "rep78", "headroom") b.put  $string(1, 2, names)$ 

To write values 22, 17, 22, 20, and 15 to cells B2 through B6 in a worksheet, code

mpg vals =  $(22\17\22\20\15)$ b.put\_number(2, 2, mpg\_vals)

To sum the cells A1 through A4 in cell A6 in a worksheet, code

b.put\_formula(1, 6, "SUM(A1:A4)")

To write the file mygraph.png to starting cell D15 in a worksheet, code

b.put\_picture(4, 15, "mygraph.png")

To write a file link in cell A15 of the current worksheet to the file auto.xlsx saved in the same working directory as the current workbook, code

b.put\_link(1, 15, "file://auto.xlsx", "Auto")

To write a cell link in cell A16 to cell C2 for active workbook auto.xlsx, Sheet1, code

 $b.$ put  $link(1, 16, "[auto.xlsx]Sheet1:C2", "MPG1")$ 

To write an HTTP link in cell A17 to stata.com, code

b.put\_link(1, 17, "https://www.stata.com", "Stata")

#### <span id="page-13-0"></span>**Dealing with missing values**

set \_missing() sets how Mata missing values are to be treated when writing data to a worksheet. Here are the three syntaxes:

*[B](https://www.stata.com/manuals/m-5xl.pdf#m-5xl()RemarksandexamplesDefinitionofB)*. set\_missing() specifies that missing values be written as blank cells. This is the default.

*[B](https://www.stata.com/manuals/m-5xl.pdf#m-5xl()RemarksandexamplesDefinitionofB)*.set missing(*num*) specifies that missing values be written as the real scalar *num*.

*[B](https://www.stata.com/manuals/m-5xl.pdf#m-5xl()RemarksandexamplesDefinitionofB)*.set missing(*val*) specifies that missing values be written as the string scalar *val*.

Let's look at an example.

```
my mat = J(1,3,.)b.load_book("results")
b.set_sheet("Budget 2012")
b.set missing(-99)
b.put_number(1, 1, my_mat)
b.set_missing("no data")
b.put number(2, 1, my mat)b.set_missing()
b.put_number(3, 1, my_mat)
```
<span id="page-13-1"></span>This code would write the numeric value -99 in cells A1 through C1 and "no data" in cells A2 through C2; cells A3 through C3 would be blank.

### **Dealing with dates**

Say that cell A1 contained the date value 1/1/1960. If you coded

```
mydate = b.get number(1,1)mydate
21916
```
the value displayed, 21916, is the number of days since 31dec1899. This is how Excel stores its dates. If we used the optional get\_number() argument "asdate" or "asdatetime", mydate would contain 0 because the date 1/1/1960 is 0 for both *[td](https://www.stata.com/manuals/m-5date.pdf#m-5date()Syntaxtd)* and *[tc](https://www.stata.com/manuals/m-5date.pdf#m-5date()Syntaxtc)* dates. To store 1/1/1960 in Mata, code

```
mystate = b.get string(1,1)mysdate
1/1/1960
```
To write dates to Excel, you must tell the  $x1()$  class how to convert the date to Excel's date or datetime format. To write the date 1/1/1960 12:00:00 to Excel, code

 $b.$ put  $number(1,1,0, "asdatetime")$ 

To write the dates 1/1/1960, 1/2/1960, and 1/3/1960 to Excel column A, rows 1 through 3, code

```
date_vals = (0\1\2)b.put_number(1, 1, date_vals, "asdate")
```
"asdate" and "asdatetime" apply an Excel date format to the transformed date value when written. Use "asdatenum" or "asdatetimenum" to write the transformed Excel date number and preserve the cell's format.

<span id="page-14-0"></span>Note: Excel has two different date systems; see the technical note [Dates and times](https://www.stata.com/manuals/dimportexcel.pdf#dimportexcelRemarksandexamplesDatesandtimes) in [D] **[import excel](https://www.stata.com/manuals/dimportexcel.pdf#dimportexcel)**.

### **Formatting functions**

The following member functions of the  $x1()$  class are used to format cells of the active worksheet. Both *row* and *col* can be a real scalar or a  $1 \times 2$  real vector. The first value in the vectors must be the starting (upper-left) cell in the worksheet to which you want to format. The second value must be the ending (lower-right) cell in the worksheet to which you want to format.

#### <span id="page-14-1"></span>**Numeric formatting**

```
B.set number format(row, col, format)
      sets the numeric format for each cell in the Excel cell range specified in row and col.
```
#### **Text alignment**

```
B.set vertical align(row, col, align)
```
sets the text to vertical alignment for each cell in the Excel cell range specified in *row* and *col*. *align* may be "top", "center", "bottom", "justify", or "distributed".

```
B.set horizontal align(row, col, align)
```
sets the text to horizontal alignment for each cell in the Excel cell range specified in *row* and *col*. *align* may be "left", "center", "right", "fill", "justify", "merge", or "distributed".

#### <span id="page-15-0"></span>**Cell borders**

- *[B](https://www.stata.com/manuals/m-5xl.pdf#m-5xl()RemarksandexamplesDefinitionofB)*.set border(*row*, *col*, *[style](https://www.stata.com/manuals/m-5xl.pdf#m-5xl()Appendixstyle)* [ , *[color](https://www.stata.com/manuals/m-5xl.pdf#m-5xl()Appendixsyn_format_colors)*]) sets the top, left, right, and bottom border style and color for each cell in the Excel cell range specified in *row* and *col*.
- *[B](https://www.stata.com/manuals/m-5xl.pdf#m-5xl()RemarksandexamplesDefinitionofB)*.set left border(*row*, *col*, *[style](https://www.stata.com/manuals/m-5xl.pdf#m-5xl()Appendixstyle)* [ , *[color](https://www.stata.com/manuals/m-5xl.pdf#m-5xl()Appendixsyn_format_colors)*]) sets the left border style and color for each cell in the Excel cell range specified in *row* and *col*.
- *[B](https://www.stata.com/manuals/m-5xl.pdf#m-5xl()RemarksandexamplesDefinitionofB)*.set right border(*row*, *col*, *[style](https://www.stata.com/manuals/m-5xl.pdf#m-5xl()Appendixstyle)* [ , *[color](https://www.stata.com/manuals/m-5xl.pdf#m-5xl()Appendixsyn_format_colors)*]) sets the right border style and color for each cell in the Excel cell range specified in *row* and *col*.
- *[B](https://www.stata.com/manuals/m-5xl.pdf#m-5xl()RemarksandexamplesDefinitionofB)*.set top border(*row*, *col*, *[style](https://www.stata.com/manuals/m-5xl.pdf#m-5xl()Appendixstyle)* [ , *[color](https://www.stata.com/manuals/m-5xl.pdf#m-5xl()Appendixsyn_format_colors)*]) sets the top border style and color for each cell in the Excel cell range specified in *row* and *col*.
- *[B](https://www.stata.com/manuals/m-5xl.pdf#m-5xl()RemarksandexamplesDefinitionofB)*.set bottom border(*row*, *col*, *[style](https://www.stata.com/manuals/m-5xl.pdf#m-5xl()Appendixstyle)* [ , *[color](https://www.stata.com/manuals/m-5xl.pdf#m-5xl()Appendixsyn_format_colors)*]) sets the bottom border style and color for each cell in the Excel cell range specified in *row* and *col*.
- *[B](https://www.stata.com/manuals/m-5xl.pdf#m-5xl()RemarksandexamplesDefinitionofB)*.set diagonal border(*row*, *col*, *direction*, *[style](https://www.stata.com/manuals/m-5xl.pdf#m-5xl()Appendixstyle)* [ , *[color](https://www.stata.com/manuals/m-5xl.pdf#m-5xl()Appendixsyn_format_colors)*]) sets the diagonal border direction, style, and color for each cell in the Excel cell range specified in *row* and *col*. *direction* may be "none", "down", "up", or "both".
- *[B](https://www.stata.com/manuals/m-5xl.pdf#m-5xl()RemarksandexamplesDefinitionofB)*.set fill pattern(*row*, *col*, *[pattern](https://www.stata.com/manuals/m-5xl.pdf#m-5xl()Appendixpattern)*, *[fgcolor](https://www.stata.com/manuals/m-5xl.pdf#m-5xl()Appendixfgcolor)* [ , *[bgcolor](https://www.stata.com/manuals/m-5xl.pdf#m-5xl()Appendixbgcolor)*]) sets the fill color for each cell in the Excel cell range specified in *row* and *col*.
- *[B](https://www.stata.com/manuals/m-5xl.pdf#m-5xl()RemarksandexamplesDefinitionofB)*.set column width(*col1*, *col2*, *width*)

sets the column width for each cell in the Excel cell column range specified in *col1* through *col2*. Column width is measured as the number of characters  $(0-255)$  rendered in Excel's default style's font.

*[B](https://www.stata.com/manuals/m-5xl.pdf#m-5xl()RemarksandexamplesDefinitionofB)*.set row height(*row1*, *row2*, *height*) sets the row height for each cell in the Excel cell row range specified in *row1* through *row2*. height is measured in point size.

#### <span id="page-15-1"></span>**Fonts**

The following member functions of the  $x1()$  class are used to format text of a given cell in the active worksheet. Both *row* and *col* can be a real scalar or a  $1 \times 2$  real vector. The first value in the vectors must be the starting (upper-left) cell in the worksheet that you want to format. The second value must be the ending (lower-right) cell in the worksheet that you want to format.

- *[B](https://www.stata.com/manuals/m-5xl.pdf#m-5xl()RemarksandexamplesDefinitionofB)*.set font(*row*, *col*, *fontname*, *size* [ , *[color](https://www.stata.com/manuals/m-5xl.pdf#m-5xl()Appendixsyn_format_colors)*]) sets the font, font size, and font color for each cell in the Excel cell range specified in *row* and *col*.
- *[B](https://www.stata.com/manuals/m-5xl.pdf#m-5xl()RemarksandexamplesDefinitionofB)*.set\_font\_bold(*row*, *col*, "on" | "off") bolds or unbolds text for each cell in the Excel cell range specified in *row* and *col*.

```
B.set font italic(row, col, "on" | "off")
      italicizes or unitalicizes text for each cell in the Excel cell range specified in row and col.
```
- *[B](https://www.stata.com/manuals/m-5xl.pdf#m-5xl()RemarksandexamplesDefinitionofB)*.set\_font\_strikeout(*row*, *col*, "on" | "off") strikesout or unstrikesout text for each cell in the Excel cell range specified in *row* and *col*.
- *[B](https://www.stata.com/manuals/m-5xl.pdf#m-5xl()RemarksandexamplesDefinitionofB)*.set\_font\_underline(*row*, *col*, "on" | "off") underlines or ununderlines text for each cell in the Excel cell range specified in *row* and *col*.

```
B.set_font_script(row, col, "sub" | "super" | "normal")
      sets the script type for each cell in the Excel cell range specified in row and col.
```
#### **Other**

The following member functions of the xl() class control other various cell formatting for a given cell in the active worksheet. Both *row* and *col* can be a real scalar or a  $1 \times 2$  real vector. The first value in the vectors must be the starting (upper-left) cell in the worksheet to which you want to format. The second value must be the ending (lower-right) cell in the worksheet to which you want to format.

 $B.\text{set\_text\_wrap}(row, col, "on" | "off")$  $B.\text{set\_text\_wrap}(row, col, "on" | "off")$ sets whether text is wrapped for each cell in the Excel cell range specified in *row* and *col*.

- $B.\text{set\_shrink\_to\_fit}(row, col, "on" | "off")$  $B.\text{set\_shrink\_to\_fit}(row, col, "on" | "off")$ sets whether text is shrunk-to-fit the cell width for each cell in the Excel cell range specified in *row* and *col*.
- *[B](https://www.stata.com/manuals/m-5xl.pdf#m-5xl()RemarksandexamplesDefinitionofB)*.set\_text\_rotate(*row*, *col*, *[rotation](https://www.stata.com/manuals/m-5xl.pdf#m-5xl()Appendixrotation)*) sets the text rotation for each cell in the Excel cell range specified in *row* and *col*.
- *[B](https://www.stata.com/manuals/m-5xl.pdf#m-5xl()RemarksandexamplesDefinitionofB)*.set\_text\_indent(*row*, *col*, *indent*) sets the text indention for each cell in the Excel cell range specified in *row* and *col*. *indent* must be an integer less than or equal to 15.

*[B](https://www.stata.com/manuals/m-5xl.pdf#m-5xl()RemarksandexamplesDefinitionofB)*.set format lock(*row*, *col*, "on" | "off") sets the locked protection property for each cell in the Excel cell range specified in *row* and *col*.

```
B.set format hidden(row, col, "on" | "off")
      sets the hidden protection property for each cell in the Excel cell range specified in row and col.
```
#### **Formatting examples**

To change a cell's numeric format so that a number has commas and two decimal points and places all negative numbers in braces (number\_sep\_d2\_negbra) for rows 2 through 7 and columns 2 through 4 for a worksheet, code

```
real rowvector rows, cols
b = x1()...
rows = (2,7)cols = (2, 4)b.set number format(rows, cols, "number sep d2 negbra")
```
To add a medium-thick border to all cell sides for the same cell range, code

b.set\_border(rows, cols, "medium")

To change the font and font color for rows 1 through 7, column 1, code

 $rows = (1,7)$ b.set font(rows, 1, "Arial", 12, "white")

and to change the background fill color of the same cells, code

b.set fill pattern(rows, 1, "solid", "white", "lightblue")

To bold the text in cell B1 through C3, code

 $rows = (1,3)$  $cols = (2, 3)$ b.set font bold(rows, cols, "on")

#### <span id="page-17-0"></span>**Range formatting functions**

By default, the xl() class creates a new format ID for each font and cell format change you make in a workbook using the standard  $x1()$  class formatting functions. Depending on how many format changes you make to a workbook, the number of format IDs can cause the Excel workbook to become so large that it will open slowly in Excel. To prevent this, you can create a format ID with specific font and format settings and apply that format ID across a cell range. Once a format ID has been attached to a cell range, any changes to the format ID are automatically applied to the cells.

Font formatting also has its own ID system, but you must attach a font ID to a format ID for the font ID to apply to the cell range. You can use one font ID with multiple format IDs. There is a limit of 512 font IDs per workbook.

#### <span id="page-17-1"></span>**Adding format IDs**

```
B.add fmtid()
```
returns a new format ID and adds it to the current workbook.

#### **Setting formats by ID**

```
B.set fmtid(row, col, fmtid)
```
sets the format ID to *fmtid* for each cell in the Excel cell range specified in *row* and *col*.

#### *[B](https://www.stata.com/manuals/m-5xl.pdf#m-5xl()RemarksandexamplesDefinitionofB)*.set column fmtid(*cols*, *width*, *hidden*, *fmtid*)

sets the format ID to *fmtid* for a column or column range in the active worksheet specified in *cols*, with column *width* and *hidden* specified.

#### <span id="page-18-0"></span>**Cell formatting functions**

The cell formatting functions below are used when formatting cells using a format ID.

- *[B](https://www.stata.com/manuals/m-5xl.pdf#m-5xl()RemarksandexamplesDefinitionofB)*.fmtid set number format(*fmtid*, *[format](https://www.stata.com/manuals/m-5xl.pdf#m-5xl()Appendixnformat)*) sets the numeric format for the specified format ID.
- *[B](https://www.stata.com/manuals/m-5xl.pdf#m-5xl()RemarksandexamplesDefinitionofB)*.fmtid set vertical align(*fmtid*, *align*) sets the vertical alignment of the text for the specified format ID. *align* may be "top", "center", "bottom", "justify", or "distributed".
- *[B](https://www.stata.com/manuals/m-5xl.pdf#m-5xl()RemarksandexamplesDefinitionofB)*.fmtid set horizontal align(*fmtid*, *align*) sets the horizontal alignment of the text for the specified format ID. *align* may be "left", "center", "right", "fill", "justify", "merge", or "distributed".
- *[B](https://www.stata.com/manuals/m-5xl.pdf#m-5xl()RemarksandexamplesDefinitionofB)*.fmtid set border(*fmtid*, *[style](https://www.stata.com/manuals/m-5xl.pdf#m-5xl()Appendixstyle)* [ , *[color](https://www.stata.com/manuals/m-5xl.pdf#m-5xl()Appendixsyn_format_colors)*]) sets the top, left, right, and bottom border style and color for the specified format ID.
- *[B](https://www.stata.com/manuals/m-5xl.pdf#m-5xl()RemarksandexamplesDefinitionofB)*.fmtid set left border(*fmtid*, *[style](https://www.stata.com/manuals/m-5xl.pdf#m-5xl()Appendixstyle)* [ , *[color](https://www.stata.com/manuals/m-5xl.pdf#m-5xl()Appendixsyn_format_colors)*]) sets the left border style and color for the specified format ID.
- *[B](https://www.stata.com/manuals/m-5xl.pdf#m-5xl()RemarksandexamplesDefinitionofB)*.fmtid set right border(*fmtid*, *[style](https://www.stata.com/manuals/m-5xl.pdf#m-5xl()Appendixstyle)* [ , *[color](https://www.stata.com/manuals/m-5xl.pdf#m-5xl()Appendixsyn_format_colors)*]) sets the right border style and color for the specified format ID.
- *[B](https://www.stata.com/manuals/m-5xl.pdf#m-5xl()RemarksandexamplesDefinitionofB)*.fmtid set top border(*fmtid*, *[style](https://www.stata.com/manuals/m-5xl.pdf#m-5xl()Appendixstyle)* [ , *[color](https://www.stata.com/manuals/m-5xl.pdf#m-5xl()Appendixsyn_format_colors)*]) sets the top border style and color for the specified format ID.
- *[B](https://www.stata.com/manuals/m-5xl.pdf#m-5xl()RemarksandexamplesDefinitionofB)*.fmtid set bottom border(*fmtid*, *[style](https://www.stata.com/manuals/m-5xl.pdf#m-5xl()Appendixstyle)* [ , *[color](https://www.stata.com/manuals/m-5xl.pdf#m-5xl()Appendixsyn_format_colors)*]) sets the bottom border style and color for the specified format ID.
- *[B](https://www.stata.com/manuals/m-5xl.pdf#m-5xl()RemarksandexamplesDefinitionofB)*.fmtid set diagonal border(*fmtid*, *direction*, *[style](https://www.stata.com/manuals/m-5xl.pdf#m-5xl()Appendixstyle)* [ , *[color](https://www.stata.com/manuals/m-5xl.pdf#m-5xl()Appendixsyn_format_colors)*]) sets the diagonal border direction, style, and color for the specified format ID. *direction* may be "none", "down", "up", or "both".
- *[B](https://www.stata.com/manuals/m-5xl.pdf#m-5xl()RemarksandexamplesDefinitionofB)*.fmtid set fill pattern(*fmtid*, *[pattern](https://www.stata.com/manuals/m-5xl.pdf#m-5xl()Appendixpattern)*, *[fgcolor](https://www.stata.com/manuals/m-5xl.pdf#m-5xl()Appendixfgcolor)* [ , *[bgcolor](https://www.stata.com/manuals/m-5xl.pdf#m-5xl()Appendixbgcolor)*]) sets the fill color for the specified format ID.
- *[B](https://www.stata.com/manuals/m-5xl.pdf#m-5xl()RemarksandexamplesDefinitionofB)*.fmtid set column width(*fmtid*, *col1*, *col2*, *width*) sets the column width for the specified format ID in the Excel column range specified in *col1* through *col2*. Column width is measured as the number of characters (0–255) rendered in Excel's default style's font.
- *[B](https://www.stata.com/manuals/m-5xl.pdf#m-5xl()RemarksandexamplesDefinitionofB)*.fmtid set row height(*fmtid*, *row1*, *row2*, *height*) sets the row height for the specified format ID in the Excel row range specified in *row1* through *row2*. *height* is measured in point size.
- *[B](https://www.stata.com/manuals/m-5xl.pdf#m-5xl()RemarksandexamplesDefinitionofB)*.fmtid\_set\_text\_wrap(*fmtid*, "on" | "off") sets whether text is wrapped for the specified format ID.
- *[B](https://www.stata.com/manuals/m-5xl.pdf#m-5xl()RemarksandexamplesDefinitionofB)*.fmtid\_set\_shrink\_to\_fit(*fmtid*, "on" | "off") sets whether text is shrunk to fit the cell width for the specified format ID.
- *[B](https://www.stata.com/manuals/m-5xl.pdf#m-5xl()RemarksandexamplesDefinitionofB)*.fmtid set text rotate(*fmtid*, *[rotation](https://www.stata.com/manuals/m-5xl.pdf#m-5xl()Appendixrotation)*) sets the text rotation for the specified format ID.
- *[B](https://www.stata.com/manuals/m-5xl.pdf#m-5xl()RemarksandexamplesDefinitionofB)*.fmtid set text indent(*fmtid*, *indent*) sets the text indention for the specified format ID. *indent* must be an integer less than or equal to 15.
- *[B](https://www.stata.com/manuals/m-5xl.pdf#m-5xl()RemarksandexamplesDefinitionofB)*.fmtid set format lock(*fmtid*, "on" | "off") sets the locked protection property for the specified format ID.
- <span id="page-19-0"></span>*[B](https://www.stata.com/manuals/m-5xl.pdf#m-5xl()RemarksandexamplesDefinitionofB)*.fmtid\_set\_format\_hidden(*fmtid*, "on" | "off") sets the hidden protection property for the specified format ID.

### **Adding font IDs**

```
B.add_fontid()
      returns a new font ID and adds it to the current workbook.
```
#### **Setting font IDs for format IDs**

```
B.fmtid_set_fontid(fmtid, fontid)
      sets the font ID for the specified format ID.
```
#### **Font formatting functions**

The font formatting functions below are used when formatting fonts using a font ID.

- *[B](https://www.stata.com/manuals/m-5xl.pdf#m-5xl()RemarksandexamplesDefinitionofB)*.fontid set font(*fontid*, *fontname*, *size* [ , *[color](https://www.stata.com/manuals/m-5xl.pdf#m-5xl()Appendixsyn_format_colors)*]) sets the font, font size, and font color for the specified font ID.
- *[B](https://www.stata.com/manuals/m-5xl.pdf#m-5xl()RemarksandexamplesDefinitionofB)*.fontid\_set\_font\_bold(*fontid*, "on" | "off") bolds or unbolds text for the specified font ID.
- *[B](https://www.stata.com/manuals/m-5xl.pdf#m-5xl()RemarksandexamplesDefinitionofB)*.fontid\_set\_font\_italic(*fontid*, "on" | "off") italicizes or unitalicizes text for the specified font ID.
- *[B](https://www.stata.com/manuals/m-5xl.pdf#m-5xl()RemarksandexamplesDefinitionofB)*.fontid\_set\_font\_strikeout(*fontid*, "on" | "off") strikesout or unstrikesout text for the specified font ID.
- *[B](https://www.stata.com/manuals/m-5xl.pdf#m-5xl()RemarksandexamplesDefinitionofB)*.fontid\_set\_font\_underline(*fontid*, "on" | "off") underlines or ununderlines text for the specified font ID.
- <span id="page-19-3"></span>*[B](https://www.stata.com/manuals/m-5xl.pdf#m-5xl()RemarksandexamplesDefinitionofB)*.fontid\_set\_font\_script(*fontid*, "sub" | "super" | "normal") sets the script type for the specified font ID.

#### **Range formatting examples**

To create a format ID with a numeric format that places all negative numbers in braces, uses commas for thousands separators, and specifies two digits after the decimal, (number\_sep\_d2\_negbra), code

```
b = x1()...
fmt id1 = b.add fmtid()
b.fmtid set number format(fmt id1, "number sep d2 negbra")
```
To also change the format ID to have a medium-thick border for all cell sides, code

b.fmtid set border(fmt id1, "medium")

To apply these format changes for rows 2 through 7 and columns 2 through 4 for a worksheet, code

```
rows = (2,7)cols = (2, 4)b.set_fmtid(rows, cols, fmt_id1)
```
To create a font ID with an Arial font and a font color of blue, code

```
font id1 = b.addfontid()b.fontid_set_font(font_id1, "Arial", 12, "blue")
```
To apply these font changes to the format ID fmt\_id1

b.fmtid set fontid(fmt id1, font id1)

To create a new format ID that sets the background fill color to lightblue, code

```
fmt id2 = b.add fmtid()
b.fmtid_set_fill_pattern(fmt_id2, "solid", "white", "lightblue")
```
To apply these format changes to cell A1 for a worksheet, code

b.set  $fmtid(1, 1, fmtid2)$ 

To also apply the font\_id1 font changes to row 1 column 1, type

b.fmtid\_set\_fontid(fmt\_id2, font\_id1)

<span id="page-20-0"></span>By adding the font settings in font id1 to fmt id2, the font formatting is automatically applied to row 1 column 1.

### **Utility functions**

The following functions can be used whenever you have an instance of the  $x1()$  class.

query() returns information about an  $x1()$  class. Here are the syntaxes for query():

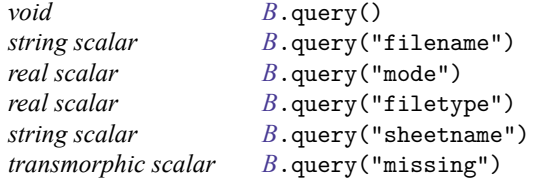

#### *[B](https://www.stata.com/manuals/m-5xl.pdf#m-5xl()RemarksandexamplesDefinitionofB)*.query()

lists the current values and settings of the class.

```
B.query("filename")
```
returns the filename of the current workbook.

```
B.query("mode")
```
returns 0 if the workbook is always closed by member functions or returns 1 if the current workbook is open.

*[B](https://www.stata.com/manuals/m-5xl.pdf#m-5xl()RemarksandexamplesDefinitionofB)*.query("filetype")

returns 0 if the workbook is of type .xls or returns 1 if the workbook is of type .xlsx.

```
B.query("sheetname")
```
returns the active sheetname in a string scalar.

```
B.query("missing")
```
returns  $J(1,0,.)$  (if set to blanks), a string scalar, or a real scalar depending on what was set with set\_[missing\(\)](https://www.stata.com/manuals/m-5xl.pdf#m-5xl()Remarksandexamplesset_missing).

When working with different Excel file types, you need to know the type of Excel file you are using because the two file types have different column and row limits. You can use xl.query("filetype") to obtain that information.

```
...
if (xl.query("filetype")) {
     ...
}
else {
     ...
}
```
 $B.\text{get\_column}()$  $B.\text{get\_column}()$ 

returns a vector of column numbers based on the Excel column labels in the string vector argument.

To get the column number for Excel columns AA and AD, code

```
: mycol = ("AA","AD")
: col = b.get_colnum(mycol)
: col
        1 2
1 \mid 27 \mid 30
```
*[B](https://www.stata.com/manuals/m-5xl.pdf#m-5xl()RemarksandexamplesDefinitionofB)*.get\_colletter()

returns a vector of column letters based on the column numbers in the real vector argument.

To get the column letter for Excel columns 1 and 29, code

```
: mycol = (1, 29)
: col = b.get_colletter(mycol)
: col
     1 2
 1 A AC
```
The following function is used for cell formats and styles.

```
B.set\_keep\_cell\_format("on" | "off")
```
sets whether the put \_number() class member function preserves a cell's style and format when writing a value. By default, preserving a cell's style and format is "off".

The following functions are used for error handling with an instance of class xl.

```
B.\set{set_error_mode("on" | "off")}sets whether xl() class member functions issue errors. By default, errors are turned "on".
```
*[B](https://www.stata.com/manuals/m-5xl.pdf#m-5xl()RemarksandexamplesDefinitionofB)*.get\_last\_error() returns the last error code issued by the  $x1()$  class if set\_error\_mode() is set "off".

```
B.get_last_error_message()
```
returns the last error message issued by the  $x1()$  class if  $set_error_model()$  is set "off".

### **Handling errors**

Turning errors off for an instance of the xl() class is useful when using the class in an [ado-file.](https://www.stata.com/manuals/m-1ado.pdf#m-1Ado) You should issue a Stata error code in the ado-file instead of a Mata error code. For example, in Mata, when trying to load a file that does not exist within an instance, you will receive the error code r(16103):

```
: b = x1(): b.load_book("zzz")
file zzz.xls could not be loaded
r(16103):
```
The correct Stata error code for this type of error is 603, not 16103. To issue the correct error, code

```
b = x1()b.set error mode("off")
b.load_book("zzz")
if (b.get last error() == 16103) {
    error(603)
}
```
You should also turn off errors if you set\_[mode\("open"\)](https://www.stata.com/manuals/m-5xl.pdf#m-5xl()Remarksandexamplesset_mode) because you need to close your Excel file before exiting your ado-file. You should code

```
b = x1()b.set_mode("open")
b.set error mode("off")
b.load_book("zzz")
...
b.put_string(1,300, "test")
if (b.get last error() == 16116) {
    b.close_book()
    error(603)
}
```
If set mode("closed") is used, you do not have to worry about closing the Excel file because it is done automatically.

### <span id="page-23-0"></span>**Error codes**

The error codes specific to the x1() class are the following:

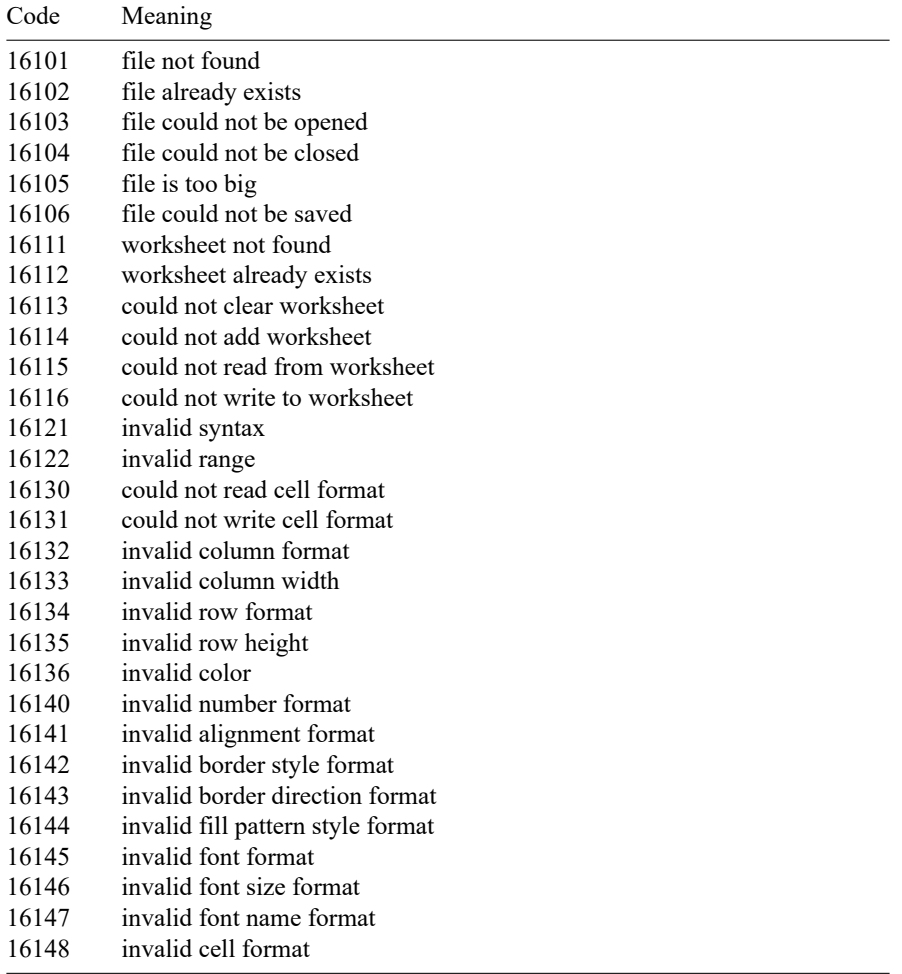

# <span id="page-24-0"></span>**Appendix**

## **Codes for numeric formats**

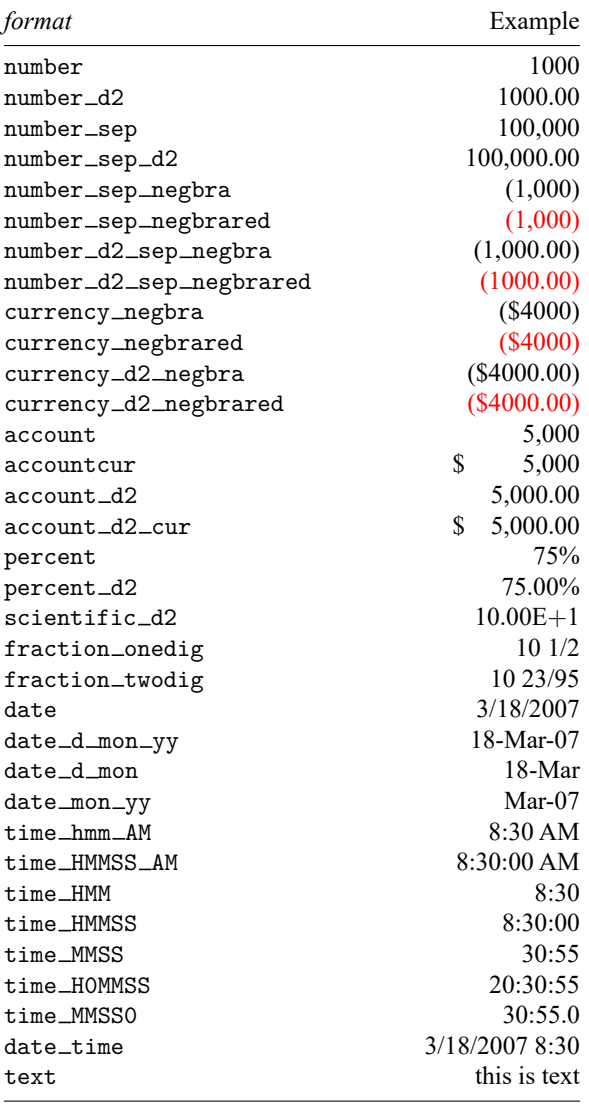

### **Custom formatting**

*format* also can be a custom code string formed by sections. Up to four sections of format codes can be specified. The format codes, separated by semicolons, define the formats for positive numbers, negative numbers, zero values, and text, in that order. If only two sections are specified, the first is used for positive numbers and zeros, and the second is used for negative numbers. If only one section is specified, it is used for all numbers. The following is a four section example:

#,###.00\_);[Red](#,###.00);0.00;"sales "@

The following table describes the different symbols that are available for use in custom number formats:

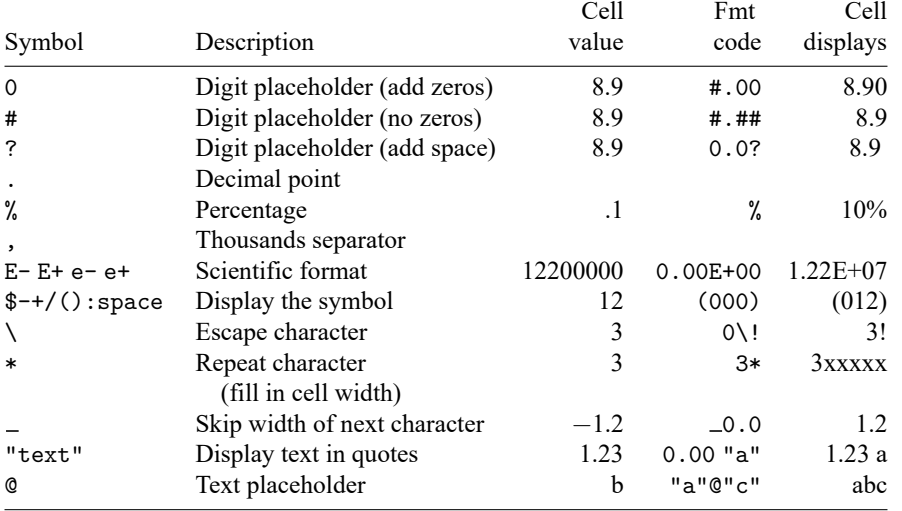

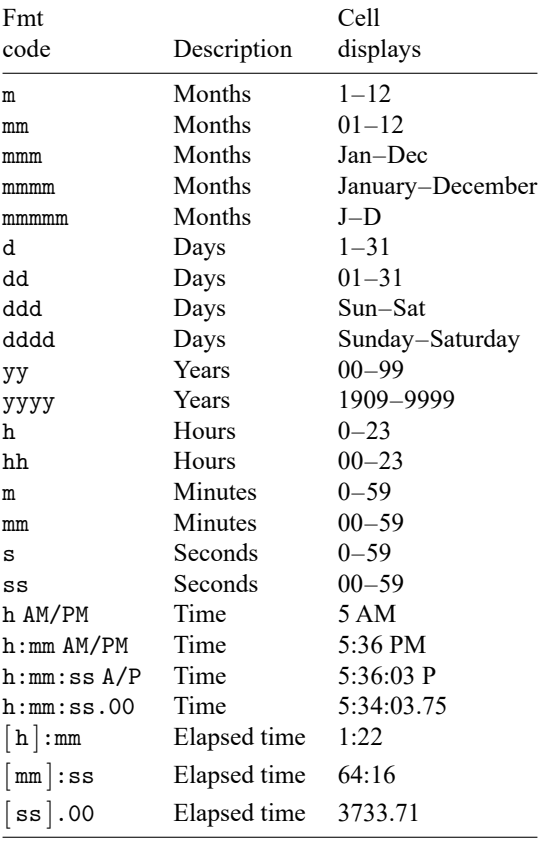

The following table describes the different codes that are available for custom datetime formats:

### **Custom formatting: Text color**

To set the text color for a section of the format, type the name of one of the colors listed in the table under *[Format colors](https://www.stata.com/manuals/m-5xl.pdf#m-5xl()Appendixsyn_format_colors)* in square brackets in the section. The color must be the first item in the section.

#### **Custom formatting: Conditional formatting**

To set number formats that will be applied only if a number meets a specified condition, enclose the condition in square brackets. The condition consists of a comparison operator and a value. Comparison operators include the following:

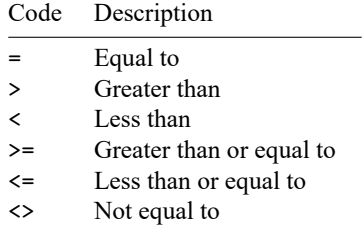

For example, the following format displays numbers that are less than or equal to 100 in a red font and numbers that are greater than 100 in a blue font:

[<=100];[Blue][>100]

If the cell value does not meet any of the criteria, then pound signs (#) are displayed across the width of the cell.

#### **Codes for border styles**

*style* none thin medium dashed dotted thick double hair medium\_dashed dash dot medium\_dash\_dot dash\_dot\_dot medium\_dash\_dot\_dot slant\_dash\_dot

## **Codes for fill pattern styles**

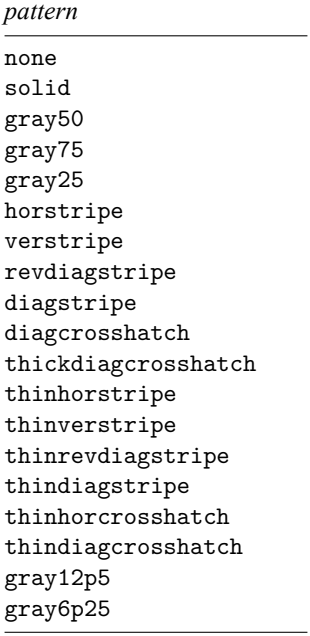

## **Codes for text rotation**

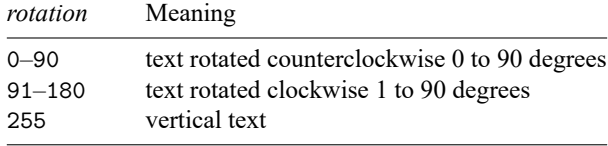

### **Format colors**

*color* may be any of the color names listed below or an RGB (red, green, blue) value specified in double quotes ("255 255 255").

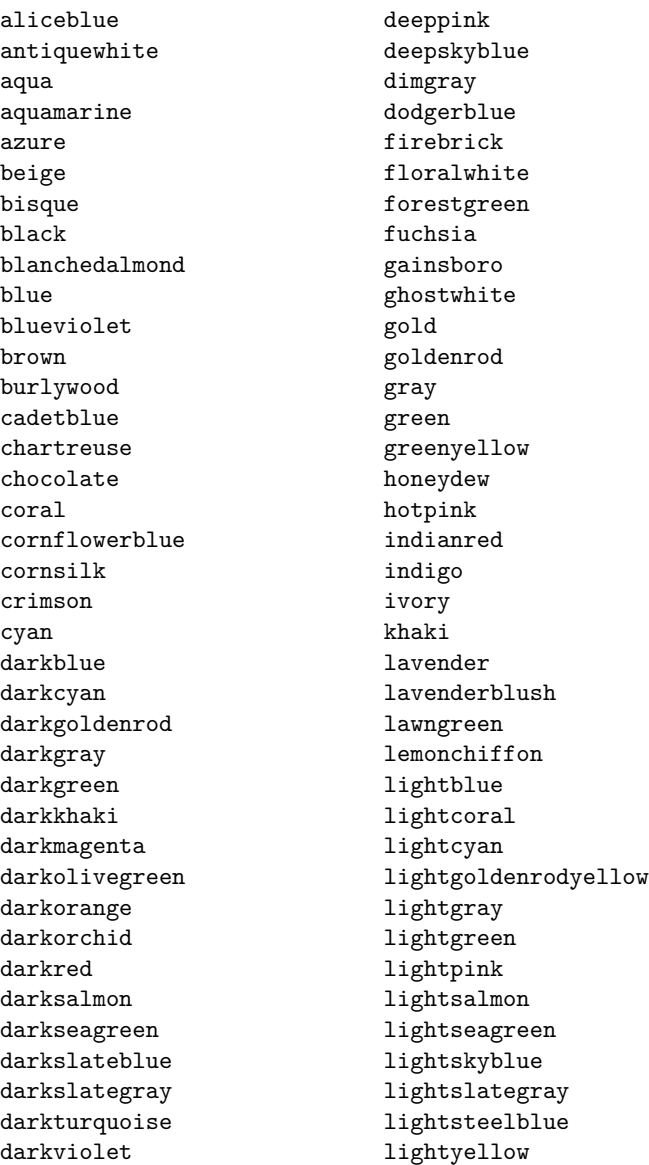

lime **peru** limegreen pink linen plum magenta **powerblue** maroon purple mediumaquamarine red mediumblue rosybrown mediumorchid royalblue mediumpurple saddlebrown mediumseagreen salmon mediumslateblue sandybrown mediumspringgreen seagreen mediumturquoise seashell mediumvioletred sienna midnightblue silver mintcream skyblue mistyrose slateblue moccasin snow navajowhite springgreen navy steelblue oldlace tan olive teal olivedrab thistle orange tomato orangered turquoise orchid violet palegoldenrod wheat palegreen white paleturquoise whitesmoke palevioletred yellow papayawhip yellowgreen peachpuff

Note: .xls files can only contain 56 unique colors.

*fgcolor* may be any color name specified in *[color](https://www.stata.com/manuals/m-5xl.pdf#m-5xl()Appendixsyn_format_colors)* or an RGB (red, green, blue) value specified in double quotes ("255 255 255").

*bgcolor* may be any color name specified in *[color](https://www.stata.com/manuals/m-5xl.pdf#m-5xl()Appendixsyn_format_colors)* or an RGB (red, green, blue) value specified in double quotes ("255 255 255").

### <span id="page-31-0"></span>**Also see**

- [M-5]  $\Delta$ docx<sup>\*</sup>() Generate Office Open XML (.docx) file
- [M-5] **Pdf<sup>\*</sup>()** Create a PDF file
- $[M-4]$  $[M-4]$  $[M-4]$  **IO** I/O functions
- [D] **[import excel](https://www.stata.com/manuals/dimportexcel.pdf#dimportexcel)** Import and export Excel files
- [RPT] **[putdocx intro](https://www.stata.com/manuals/rptputdocxintro.pdf#rptputdocxintro)** Introduction to generating Office Open XML (.docx) files
- [RPT] **[putexcel](https://www.stata.com/manuals/rptputexcel.pdf#rptputexcel)** Export results to an Excel file
- [RPT] **[putpdf intro](https://www.stata.com/manuals/rptputpdfintro.pdf#rptputpdfintro)** Introduction to generating PDF files

Stata, Stata Press, and Mata are registered trademarks of StataCorp LLC. Stata and Stata Press are registered trademarks with the World Intellectual Property Organization of the United Nations. StataNow and NetCourseNow are trademarks of StataCorp LLC. Other brand and product names are registered trademarks or trademarks of their respective companies. Copyright © 1985–2025 StataCorp LLC, College Station, TX, USA. All rights reserved.

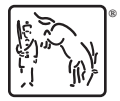

For suggested citations, see the FAQ on [citing Stata documentation.](https://www.stata.com/support/faqs/resources/citing-software-documentation-faqs/)